## Une interface radio Android

F5RCT Jean-Matthieu STRICKER f5rct.jm@gmail.com

*Le radio amateurisme vit et la technologie évoluent et nous offrent plein de nouvelles possibilités. Les smartphones et tablettes sous Android sont de véritables outils utiles aux radioamateurs. Il est maintenant possible d'utiliser son appareil Android pour trafiquer en mode numérique (JT65, PSK31, SSTV,…), décoder de la télégraphie, en faire un filtre numérique, lancer des appels, etc,… A présent il ne manque plus qu'une interface à votre transceiver pour en faire un outil idéal pour le trafic en portable.*

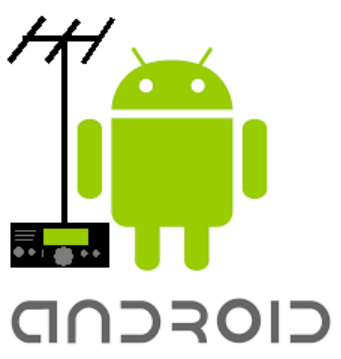

Dans les descriptifs d'applications, les concepteurs suggèrent de coupler acoustiquement le smartphone au transceiver, mais une interface reliée par câble est bien plus fiable et pratique. A notre radio club, nous avons réfléchi à une interface sans fil Bluetooth, mais toutes les applications ne permettent pas d'affecter l'audio à la voie Bluetooth.

Tous les appareils Android disposent d'une prise jack unique pour le raccordement d'oreillettes combinant les écouteurs et le microphone, un peu comme la carte son d'un ordinateur ; c'est le minimum pour le raccordement à un transceiver radio. A cela se pose la problématique de la commande d'émission (PTT) qui peut être remplie par le « vox » du transceiver, à condition qu'il en possède un. Certaines applications Android permettent le raccordement d'une interface série USB, au moyen d'un câble USB OTG, ainsi la commande d'émission se fait par le signal RTS de l'interface série. D'autres applications comme la SSTV ou la CW n'offrent pas de commande par interface série ; il ne reste que la possibilité de déclenchement uniquement par l'audio appelé circuit « vox ». Dans ce qui suit, nous allons décrire une interface simple avec un circuit « Vox » (**figure 1**), celle-ci se raccorde d'un côté au moyen d'une fiche jack à 4 contacts à l'appareil Android, et de l'autre à la prise accessoire du transceiver. Cette interface convient aussi pour la carte son d'un PC. Pour information, le jack à 4 broches commence aussi à se généraliser aux ordinateurs portables de petite taille (notebooks)… La commande d'émission par interface série USB fera l'objet par la suite d'un autre article.

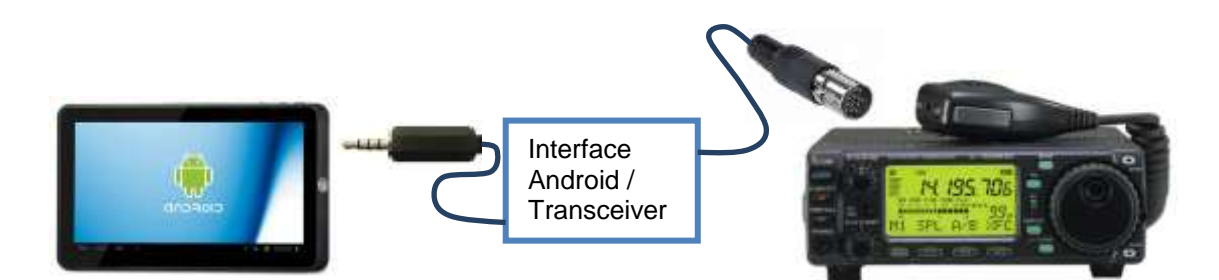

Figure 1 : Présentation du concept de raccordement.

Avant de développer une interface, des recherches sur internet nous ont menés à un montage astucieux que nous avons amélioré [1].

Le schéma de cette interface en **figure 3** est simple et astucieux, chaque composant joue un rôle spécifique et il n'y a rien de superflu. A droite, se trouve le raccordement au transceiver (Tx Audio, Rx\_Audio, GND\_TRCV et PTT). A gauche se trouve l'appareil Android raccordé au moyen d'une fiche jack 3,5 mm à 4 contacts (**figure 2**).

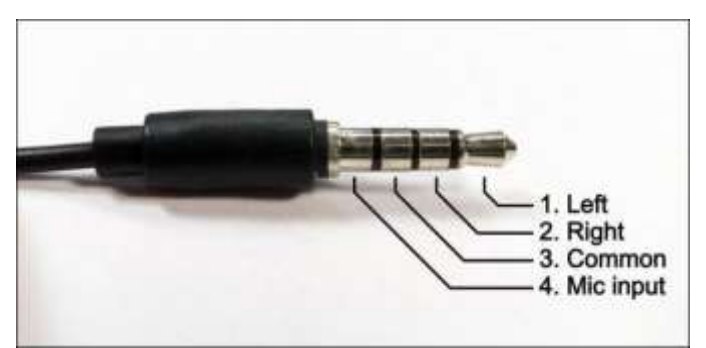

Figure 2 : Brochage de la fiche jack à 4 contacts.

La convention du numérotage des broches du jack commence par l'extrémité (la petite boule), ici noté 1. Observez que la masse est à la 3<sup>e</sup> position ; la 4<sup>e</sup> zone contre le corps de la fiche est affectée à l'entrée micro.

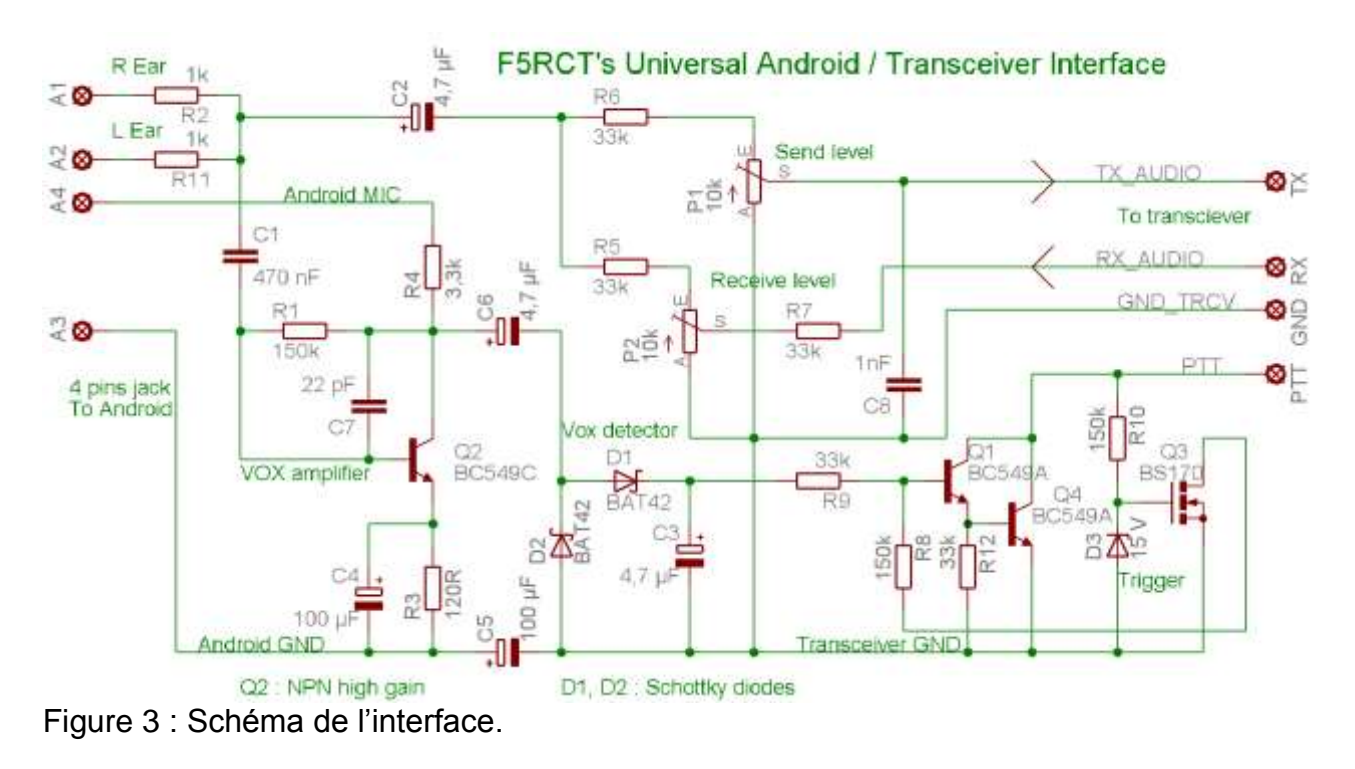

Avant de détailler le schéma en **figure 3**, précisons que la masse appelée Android GND est isolée en courant continu de la masse du transceiver par le condensateur C5. Cela évite le passage de courants circulant entre la masse commune à l'entrée micro et l'alimentation (terre, masse USB). Tant que l'on n'utilise pas la prise USB en commun pour l'alimentation ou une interface série USB, on est certain qu'il ne se forme pas de bouclage par la masse. Cette astuce permet de se passer de transformateurs BF d'isolation. Cette interface fonctionne correctement sur un PC portable tant que ce dernier n'est pas relié au secteur par son alimentation.

Sur le schéma de l'interface d'origine [1], on ne se sert que de la sortie écouteur de droite en position 1 sur le jack. Pour notre interface, nous avons combiné les sorties écouteurs droite et gauche par deux résistances de 1 kΩ afin d'offrir la possibilité d'utiliser une application de générateur de fonction en mode deux tons.

Pour mieux comprendre le schéma que nous allons détailler, commencez par repérer le transistor Q2 qui sert d'amplificateur BF à la fois en réception et en émission.

En réception, le signal Rx\_Audio du récepteur est dosé par le potentiomètre P2 pour ensuite traverser le condensateur C2. Comme les sorties écouteurs de l'appareil Android sont en basse impédance, le côté gauche des résistances R2 et R11 se trouve quasiment à la masse. Par conséquent, le signal est atténué d'un facteur 67 par R5 face à R2 et R11. Ce signal atténué traverse C1 pour être appliqué à Q2 monté en amplificateur émetteur commun.

La valeur de C1 optimisée pour la bande de fréquences audio et son type non polarisé (céramique ou polyester MKT) sont préférables au condensateur polarisé de 4,7 µF du schéma d'origine. Sur l'interface « Wolfi » ce condensateur est polarisé à l'envers ! Le transistor Q2 est polarisé par la tension continue sur l'entrée micro via R4. Le signal amplifié se trouve ainsi appliqué à l'entrée micro de l'appareil Android. L'amplitude de quelques dizaines de millivolt de la sortie écouteur suffit à faire fonctionner la détection du vox par D1 et D2. Les valeurs des résistances R1 et R3 stabilisent le point de fonctionnement de Q2 afin de garantir le fonctionnement de celui-ci en température. Le condensateur C7 empêche la détection par Q2 de champs hautes fréquences induits dans les câbles.

En mode émission, le signal audio de forte amplitude provient des sorties écouteurs de l'appareil Android. Après sommation par R2 et R11 ce signal prend deux chemins :

- Via C2 puis R6, il est atténué par P1 pour être appliqué à l'entrée de modulation de l'émetteur. Sur la prise « Data » ou Accessoire du transceiver le niveau est d'environ 100 mV. Dans le cas où l'on se servirait de l'entrée microphone il faudra certainement augmenter la valeur de R6 pour atténuer d'avantage (mais attention aux bruits de mode commun induits dans la masse de l'entrée microphone !).
- Via C1 où il est amplifié à la saturation par Q2. Au collecteur de Q2 on retrouve un signal quasiment carré ce qui favorise le redressement par les diodes Schottky D1 et D2. La tension continue redressée est filtrée par C3 afin de commander la paire de transistor Q1 Q4 qui lui fera passer le transceiver en émission via l'entrée PTT (push-to-talk). Le fort gain en courant de Q1 et Q4, montés en Darlington, est nécessaire pour atteindre une sensibilité correcte avec le peu d'énergie prélevée à l'alimentation de l'entrée microphone. La résistance R9 contribue à maintenir l'émission pendant 500 ms après la disparition du signal audio. Par rapport au montage d'origine recherché [1], j'ai ajouté un circuit à hystérésis (trigger de Schmitt) pour éviter les changements intempestifs entre émission et réception. On obtient ainsi une commutation franche et rapide qui ne dépend plus de la décharge lente de C3.

Voyons comment fonctionne le circuit entre Q3, Q1 et Q4. Au repos en réception, la paire Darlington Q1-Q4 est bloquée, et Q3 est conducteur par la tension de l'entrée PTT du transceiver (R10 et D3 protègent la gate du BS170 des décharges électrostatiques). Ainsi la résistance R8 est mise à la masse par Q3 ce qui réduit la sensibilité du détecteur et demande un signal de plus forte amplitude pour enclencher Q1-Q4. Quand Q1-Q4 conduit en mode émission, le BS170 Q3 est bloqué, ce qui déconnecte la résistance R8 ; ainsi la sensibilité augmentée du détecteur aide à maintenir Q1-Q4 en conduction même si le signal BF venait à faiblir. Dès que le signal BF cesse, Q1-Q4 va se bloquer ce qui réenclenche Q3, et enclenche R8 pour réduire la sensibilité du détecteur, et décharger rapidement C3.

## **Montage de l'interface :**

Le premier prototype a été câblé sur une carte à matrice pastillées comme on le voit sur la **figure 4**. A partir de celui-ci, nous avons tracé un circuit imprimé en **figure 5**. Le radio club [www.F5KAV.org](http://www.f5kav.org/) propose une commande groupée de circuits imprimés

pour un prix modique. Les conditions sont détaillées sur le site dans la rubrique contact « opération Android ».

Les trous de fixation de la platine sont sur les coins d'un rectangle de 44 x 29 mm.

C'est le moment de faire vos fonds de tiroirs, et de d'utiliser des composants de récupération !

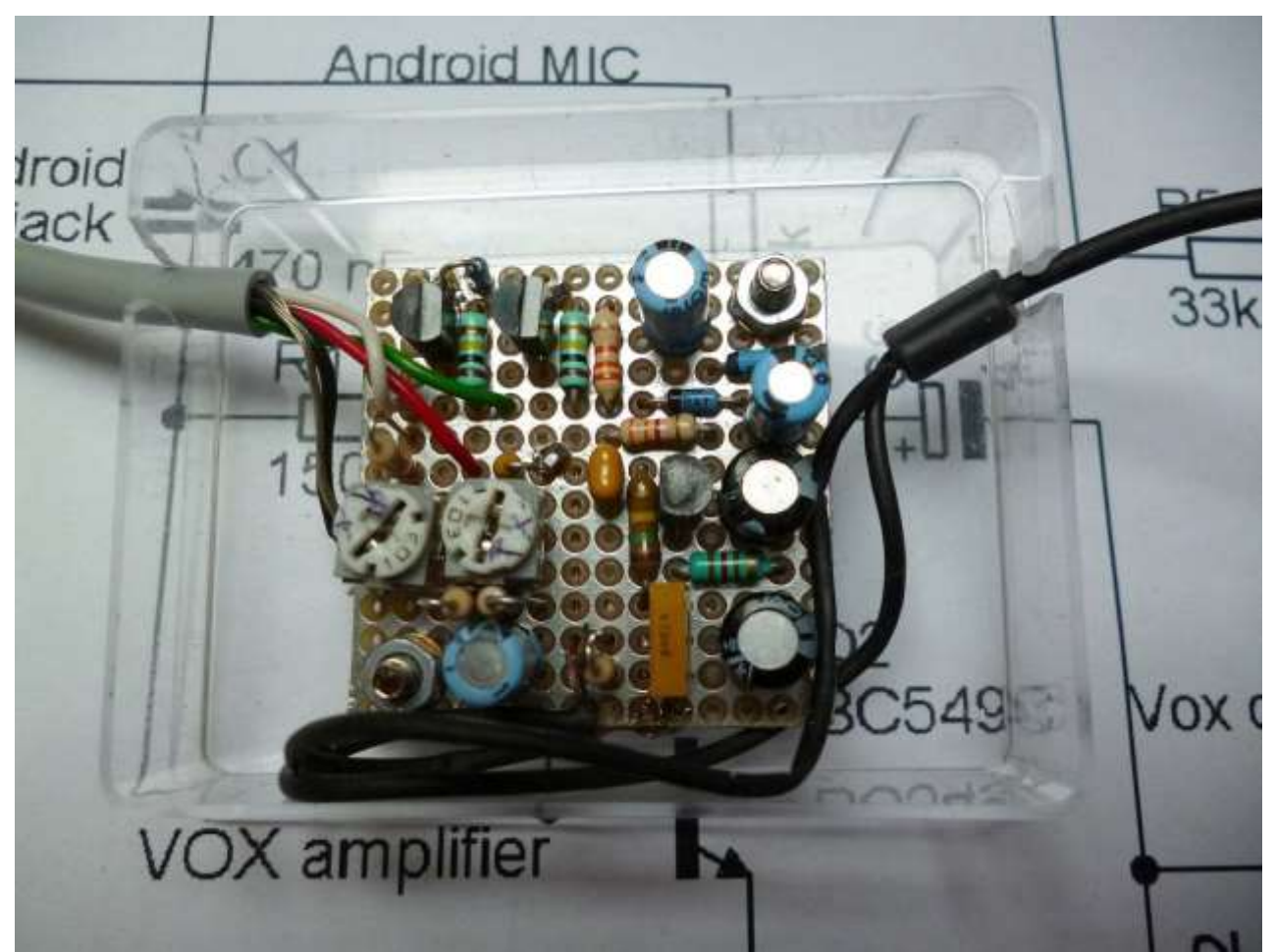

Figure 4 : Prototype de l'interface sur plaque à pastille avec plan de masse.

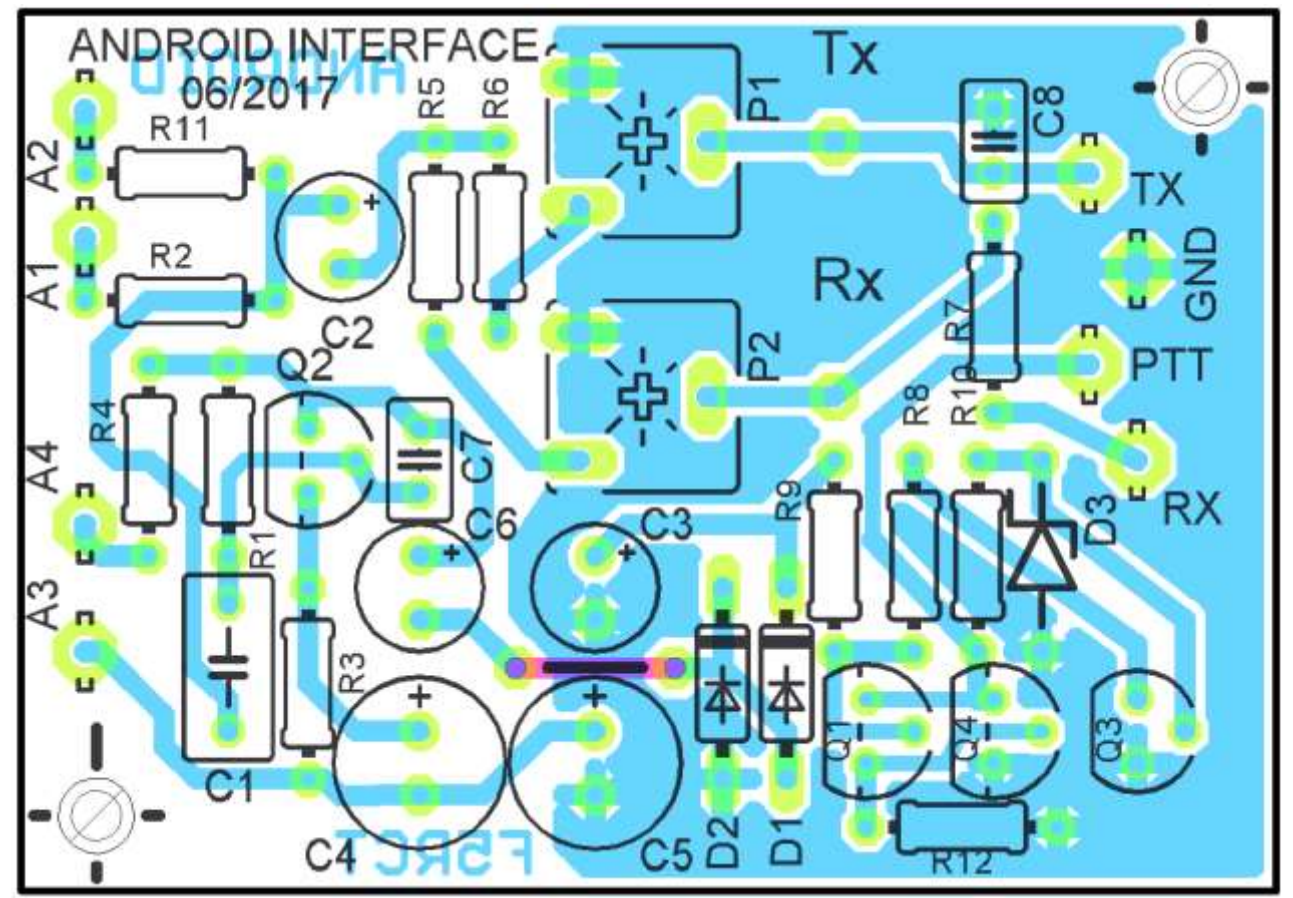

Figure 5 : Implantation des composants sur le circuit imprimé.

Le jack à 4 broches se trouve facilement (recherchez « Gold Plated Metal 3.5mm Jack » sur Ebay). N'hésitez pas à utiliser le câble tout monté d'un kit piéton de smartphone dont les écouteurs furent endommagés, ou alors recherchez « 3.5mm In ear Headphone Headset Mic » ; souvent moins cher que le jack seul sans compter la difficulté à le souder soi-même ! Les fils d'écouteurs sont des multibrins vernis de différentes couleurs. Le vernis fond en étamant les brins avec la panne très chaude du fer à souder (**figure 6**). Repérez ensuite les conducteurs par rapport à la fiche jack. Le micro possède parfois un conducteur de masse propre à lui-même et relié à la broche 3 du jack. On reliera toutes les masses à la borne A3 du circuit.

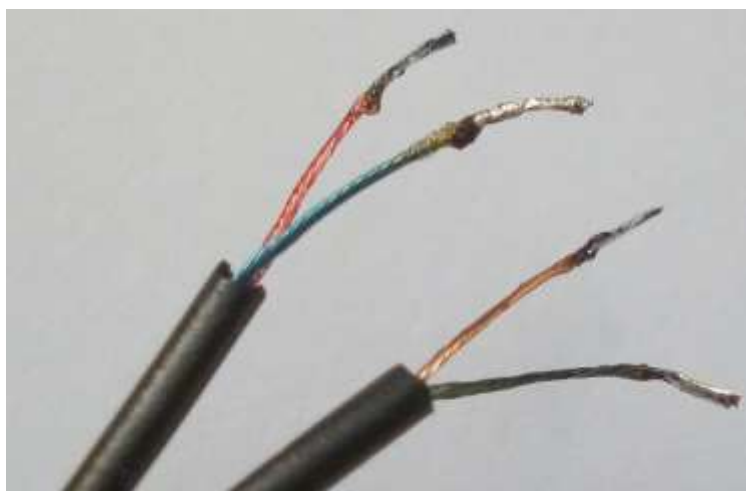

Figure 6 : Préparation des fils du câble à fiche jack 4 broches.

Sur le plan d'implantation en figure 4, n'oubliez pas le seul strap entre les deux condensateurs C3 et C5.

Q2 est impérativement un transistor à fort gain en courant de type BC547C, BC548C, BC549C, BC550C, BC337-40 ou BC338-40. Profitez-en pour redonner vie au BC108C, BC109C, BC238C,… Le site *alldatasheet.com* vous aidera à vérifier les caractéristiques et le brochage du transistor que vous aurez trouvé.

Pour Q1 et Q4 nous avons préféré prendre deux transistors courants plutôt que d'utiliser un transistor Darlington BC517 qui est plus difficile à obtenir. Ils seront de préférence des transistors NPN à faible gain entre 80 et 150. En effet, si chacun d'eux possède un gain supérieur à 100, le produit sera supérieur à 10.000. On reprendra les mêmes références que Q2 avec le suffixe A ou -15. Le 2N2222 convient aussi. Les 2N3903 et 2N3904 ont leurs brochages inversés, il faudra les tourner de 180° par rapport à leur méplat.

Les diodes Schottky sont de type « signal » : BAT42, BAT43, BAT46, BAT48, BAT54 ou BAT85.

## **Réglages :**

La tension continue chargée par l'interface sur l'entrée micro des appareils Android peut atteindre un minimum de 1,4 V cela suffit tout juste à faire fonctionner correctement l'étage de Q2. Sur mes deux appareils cette tension a été mesurée entre 1,7 et 1,9 V. Vérifiez celle-ci entre les broches 3 (Mic) et 4 (GND) en provenance du jack quand l'interface est raccordée.

Pour commander correctement le VOX en émission, il est conseillé de régler le volume de l'appareil Android au maximum. Servez vous de l'application *SSTV Encoder* pour émettre. Le niveau de l'émission est réglé sur P1 de façon optimale sans risque de surmodulation. En calibrant ainsi le niveau de modulation à la puissance maximale de sortie, on évitera toute surcharge si on augmente le volume de la sortie écouteurs. Il sera très pratique d'agir sur le volume de l'appareil Android pour réduire la puissance démission. On veillera toutefois à vérifier avec un oscilloscope que la sortie de l'appareil Android ne sature pas (ce fut le cas de ma tablette « Acer A1-810 », je dois la régler un cran en dessous du maximum). Suivant le transceiver employé, il convient de retoucher la valeur de la résistance R6 entre 10 kΩ et 100 kΩ si P1 se trouve en butée.

En réception, on préfèrera prélever le signal sur la prise « DATA » ou accessoire du transceiver pour un niveau indépendant du réglage du volume. On se servira de l'indicateur de niveau d'une application comme JT65 ou MORSE pour régler P2 à 80% de son maximum. Si P2 est en butée, on retouchera la résistance R7 entre 10 kΩ et 100 kΩ suivant que le signal est trop faible ou trop fort. Au bout de quelques séances de trafic je me suis rendu compte qu'il est préférable que P2 soit un vrai potentiomètre afin que l'on puisse le régler suivant la sensibilité de chaque application.

Les valeurs du schéma ont été testées avec l'IC-706. Celles-ci conviennent aussi pour le FT-817 et FT-857 qui sont équipés d'une prise mini-DIN 6 broches à l'arrière. Tout comme la prise jack, il est plus facile de commander un câble mini-DIN que de souder une fiche sur un câble. Recherchez « 6 pin Mini DIN Male to Female Extension Cable », il y en a de toutes les longueurs ! Il suffit ensuite de repérer les fils avec un testeur de continuité.

Sur l'IC-706 de première génération, la commande d'émission SEND de la prise accessoire ne bloque pas le microphone ; il est nécessaire de débrancher le câble du microphone si l'on ne souhaite pas que des bruits se mélangent à la modulation en mode numérique. Pour ma part, j'ai effectué une modification de mon appareil en bloquant le microphone par la commande d'émission de la prise accessoire.

## **Les applications Android :**

Place au trafic ! Avec l'aide de ceux qui ont répondu à mon appel le mois dernier, nous avons recensé et évalué les applications qui figurent dans le tableau joint. J'en profite pour remercier tous ceux qui m'ont répondu et encouragé !

En trafic portable, j'ai préféré me servir d'une tablette qui demande moins de dextérité que mon petit smartphone. Je partage l'avis de F1TZU qui déconseille l'usage de la tablette en contest (accessibilité du log, jongler entre le clavier tactile et l'écran de décodage,..) En première impression générale, certaines applications (JT65, SSTV) sont moins performantes pour décoder dans le bruit que sur un véritable ordinateur, mais d'autres offrent de bonnes performances : DroidPSK, DroidRTTY ou Morse code reader.

Le chargement des applications se fait via le site « Play Store », on peut aussi les consulter avec un PC. En cas de difficultés pensez aussi à adresser un mail à l'auteur de l'application plutôt que de sanctionner la notation sur Playstore ; cela aidera l'auteur à améliorer son application et à instaurer un relationnel souvent très constructif !

On trouve les manuels d'utilisation détaillés des applications de Wolphi sur leur site dans la rubrique « ham radio apps ». Leurs applications offrent de très bonnes performances. Elles incluent la connexion en Bluetooth (BT), mais souvent les interfaces BT ou modules voiture modifiés ne sont pas tous compatibles. C'est aussi pour cette raison que j'ai préféré réaliser cette interface filaire avec des composants courants. La prise USB reste libre pour alimenter l'appareil avec un « power pack » (batterie 5 V externe).

Dans le tableau en fin de cet article ont été recensées toutes les applications compatibles avec cette interface. Les autres ont été listées ci-dessous ; elles ouvrent des possibilités intéressantes et offrent une palette d'activités passionnantes !

**APSK** : réception PSK (fonctionnement limité suivant les versions de processeurs).

**SPL meter** : indicateur de niveau BF à dynamique élevée.

**NCDXF** : Pour suivre la réception des balises NCDXF sur les bandes 20 m, 17 m, 15 m, 12 m and 10 m mais nécessite une connexion au réseau Internet.

La version Android de Fldigi s'appelle **AndFlmsg** ; celle-ci ne se trouve pas sur Playstore mais sur un serveur en recherchant « AndFlmsg W1HKJ ».

**SDR touch** et **SDRoid** : réception SDR avec un récepteur USB RTL2832U et un câble USB OTG. Le concept est excellent et les résultats dépendent des performances du smartphone ou de la tablette. La qualité de la réception vaut celle d'un PC standard. L'usage du mode SDR demande une consommation énergétique et des ressources importantes de la part du processeur de l'appareil Android, par conséquent il est préférable de fermer les applications inutiles. On trouve aussi plein applications en réception SDR en recherchant « RTL2832 » sur Playstore : **ADSB for pilot, AIS, Air band receiver, RF analyser, Welle.io** (DAB et DAB+), etc…

**817 Companion** et **Pocket Rx Tx** : Applications de pilotage en mode CAT pour le FT-817 et d'autres transceivers. Ces applications nécessitent le câble OTG et une interface série CAT ou bien un module Bluetooth série.

En **CW,** il existe aussi beaucoup applications pour décoder, émettre et s'entrainer avec par exemple celle d'IZ2UUF. Il suffit de rechercher sur Playstore « Morse » ou « Morse trainer » pour en trouver une multitude !

Il existe aussi des applications d'aide au trafic (répertoires de préfixes, utilitaires indicateurs de propagation). **Echolink** accède directement au réseau Internet via le Wifi ou la 4G.

Et pour les bricoleurs **: Blue VNA** pour piloter votre *mini VNA* en BT, très pratique sur le terrain !

Références :

[1] : Lien vers les applications Android et l'interface Wolphi Link : <http://www.wolphi.com/> Site de DD7LP : <http://www.darc-husum.de/android-interface.html>

[2] : Serveur de F5RCT : *F5RCT free* <http://f5rct.free.fr/explorer/>

Le radio club F5KAV [www.F5KAV.org](http://www.f5kav.org/)

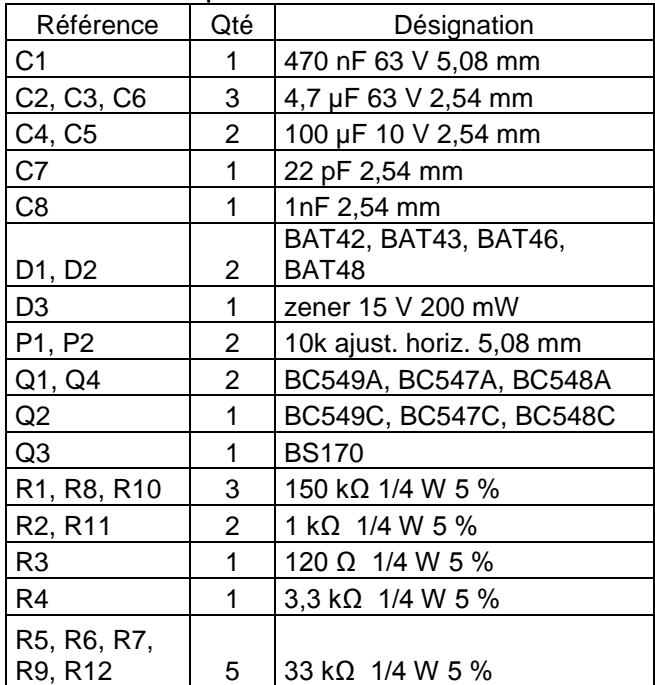

Liste des composants :

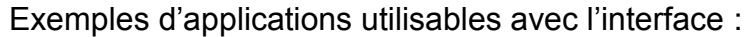

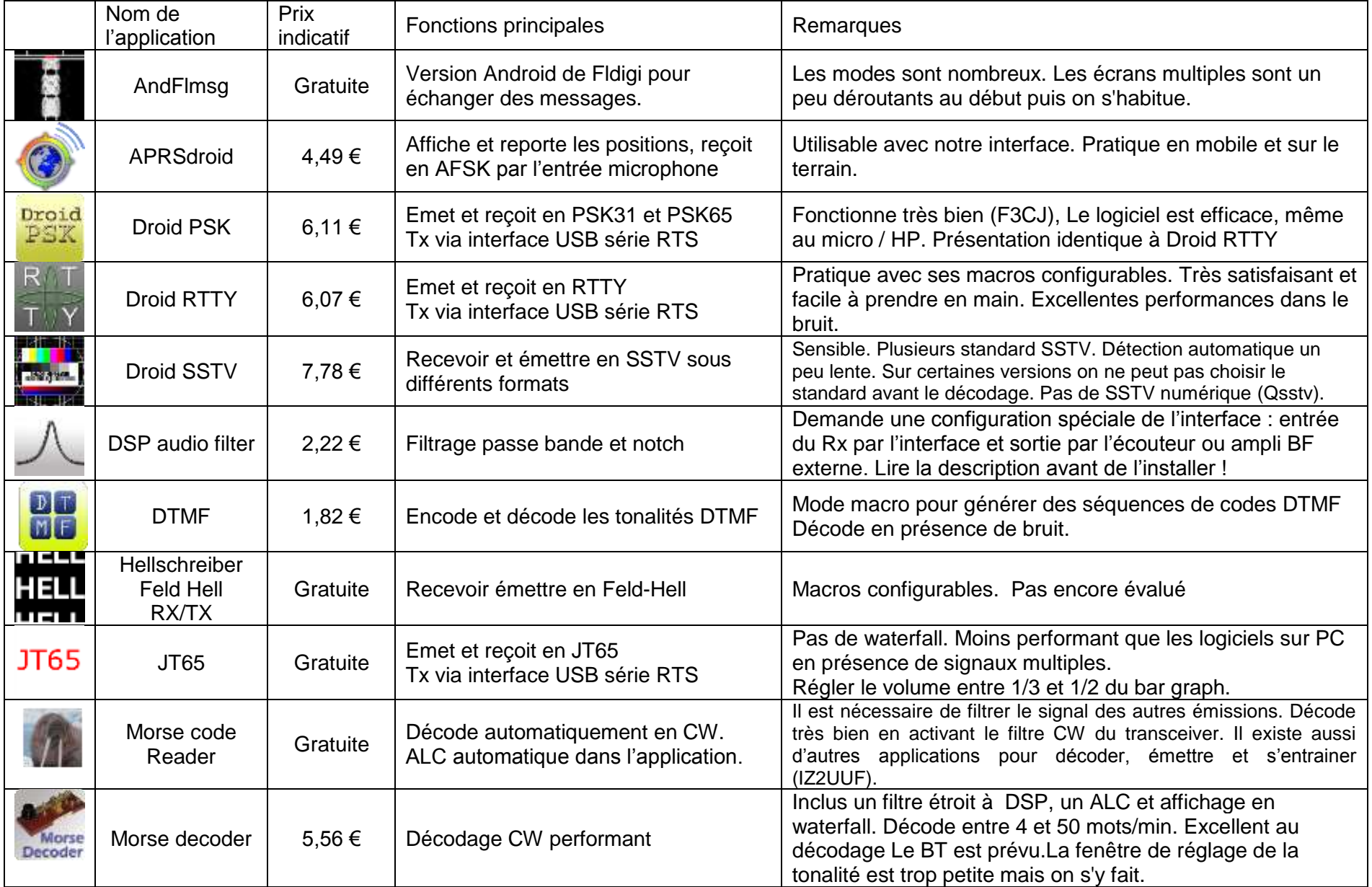

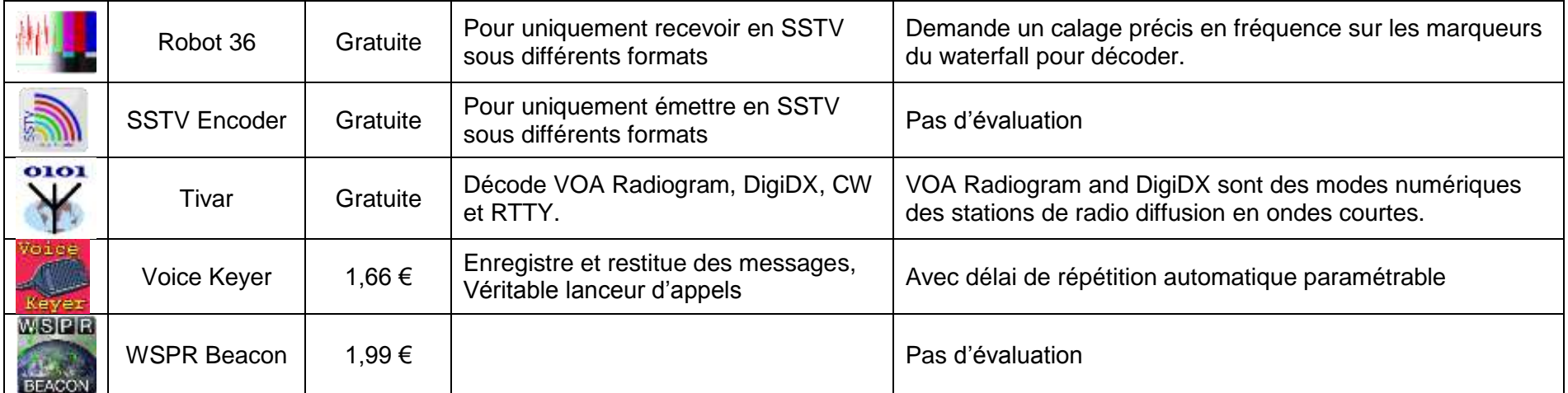